## Пошаговая инструкция как подать заявку в 1 класс через госуслуги

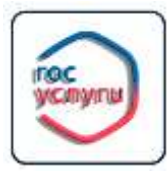

# ПОДАТЬ ЗАЯВКУ НА САЙТЕ ГОСУСЛУГИ

1.Войти в учетную запись на портале госуслуги и в каталоге услуг выбрать раздел «Образование»

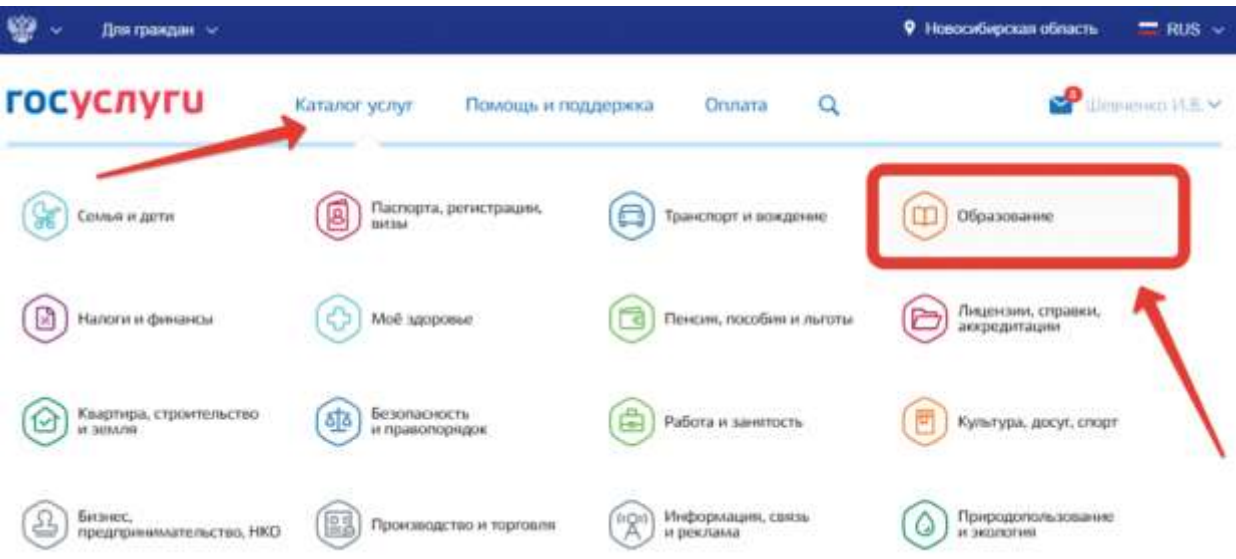

2. На открывшейся странице выбрать услугу «Запись в образовательное учреждение»;

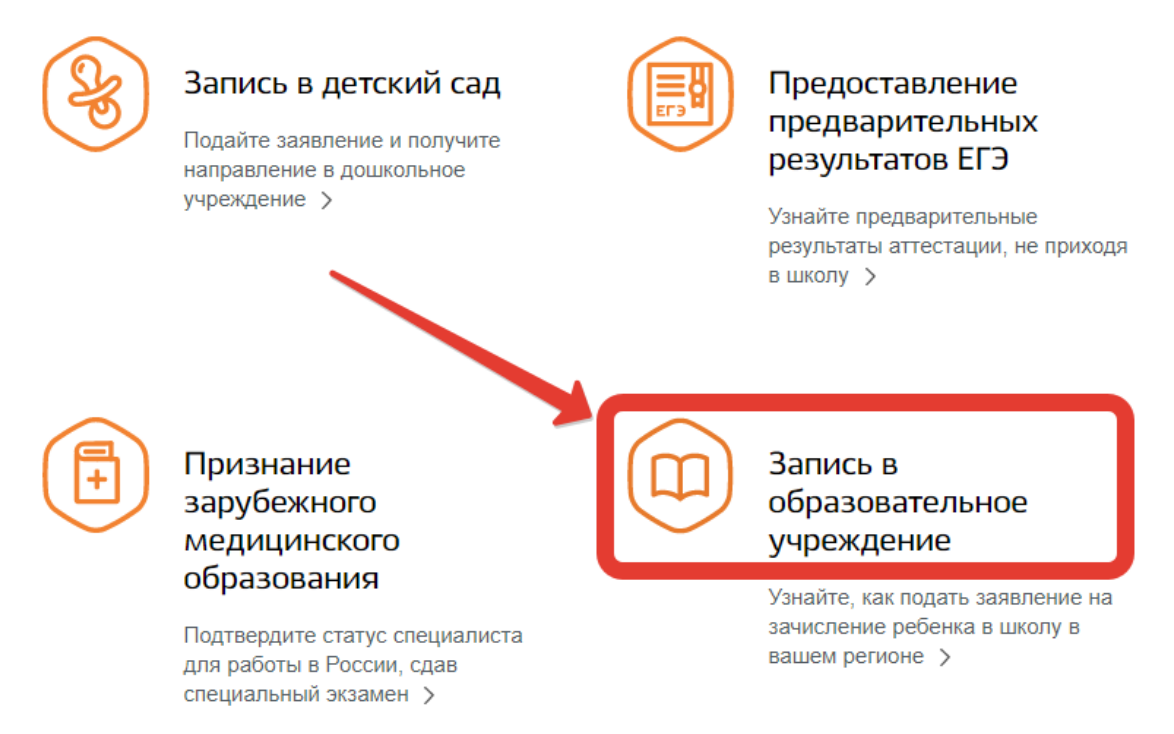

3. Далее необходимо выбрать электронную услугу «Зачисление в общеобразовательное учреждение»;

Зачисление детей в общеобразовательн субъектов РФ или муниципальные общеобразовательные учреждения

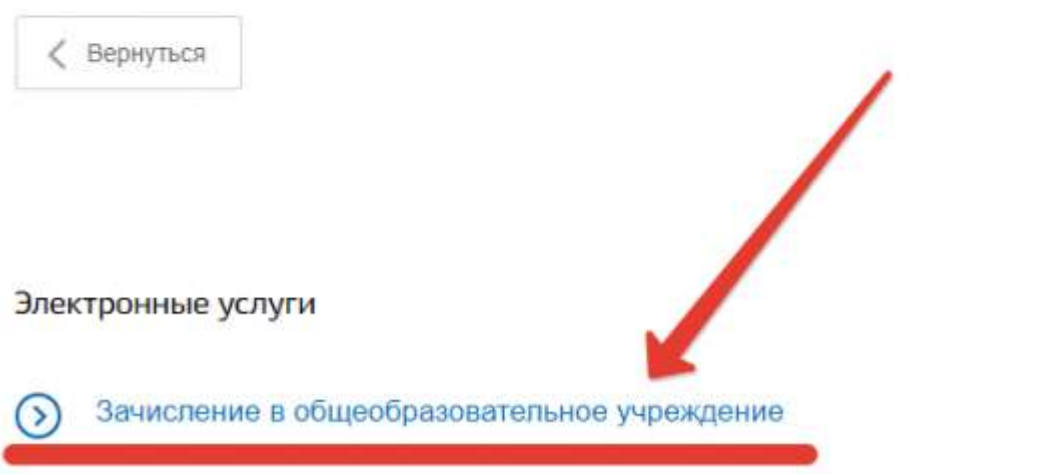

4. На открывшейся странице можно ознакомиться с подробной информацией об услуге, а затем нажать на кнопку «Получить услугу», чтобы перейти к оформлению заявления;

5. Далее необходимо приступить к оформлению заявления, а именно указать сведения о заявителе, то есть ФИО и паспортные данные родителя;

## Зачисление в общеобразовательное учреждение  $\overline{ }$

-<br>Чернович запесения сохранен 30.01.2018 14:31

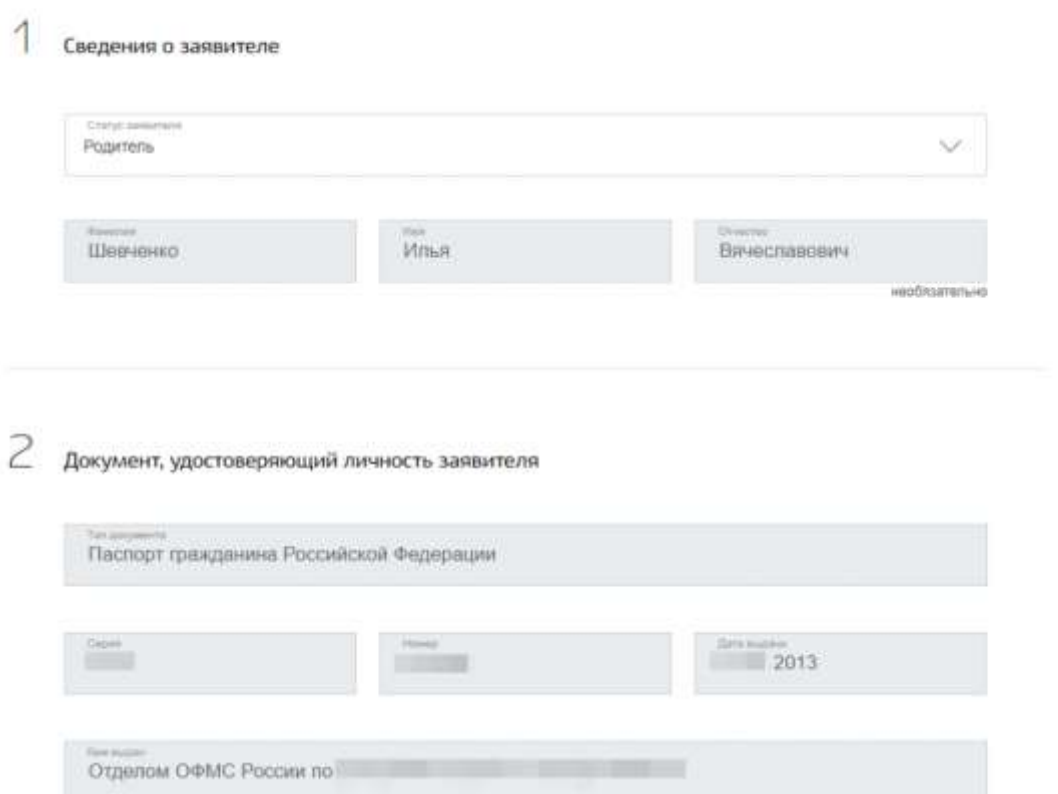

6. Затем необходимо указать данные ребенка, а также удостоверить личность ребенка при помощи свидетельства о рождении, или например паспорта;

#### 3 Сведения о ребенке

Серия

класс для приема;

Кем выдано

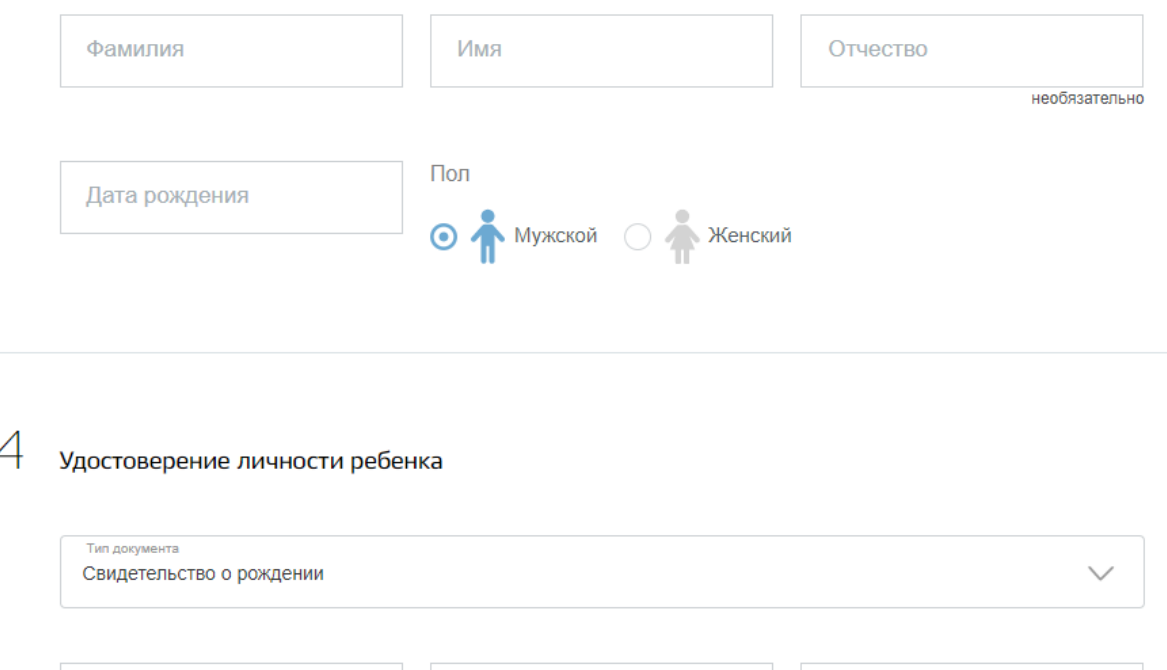

Дата выдачи

圍

необязательно

Номер

7. После чего следует указать адрес регистрации ребенка и выбрать образовательное учреждение: также родитель может выбрать параллель, специализацию и конкретный

 $\left( \mathbf{r}\right)$ 

необязательно

5

### Контактные данные ребенка

Адрес регистрации ребенка

Укажите адрес полностью

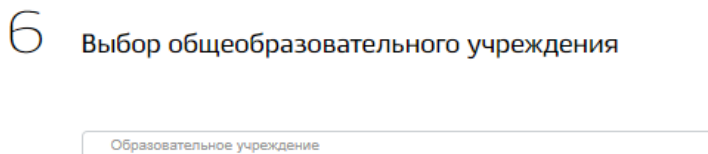

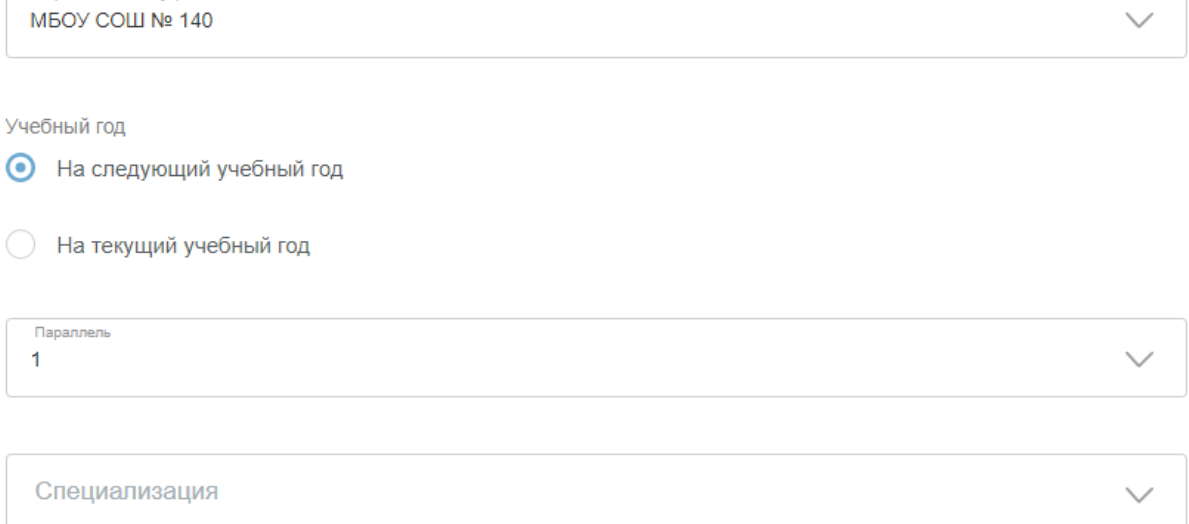

J.

8. И финальным этапом необходимо выбрать тип информирования о результате оказания услуги, а также поставить «галочки» об ознакомлении с лицензией и уставом школы и нажать на кнопку «Подать заявление»;

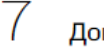

## Документы

При личном приеме в ведомство необходимо представить следующий пакет документов:

Документ, удостоверяющий личность Заявителя.

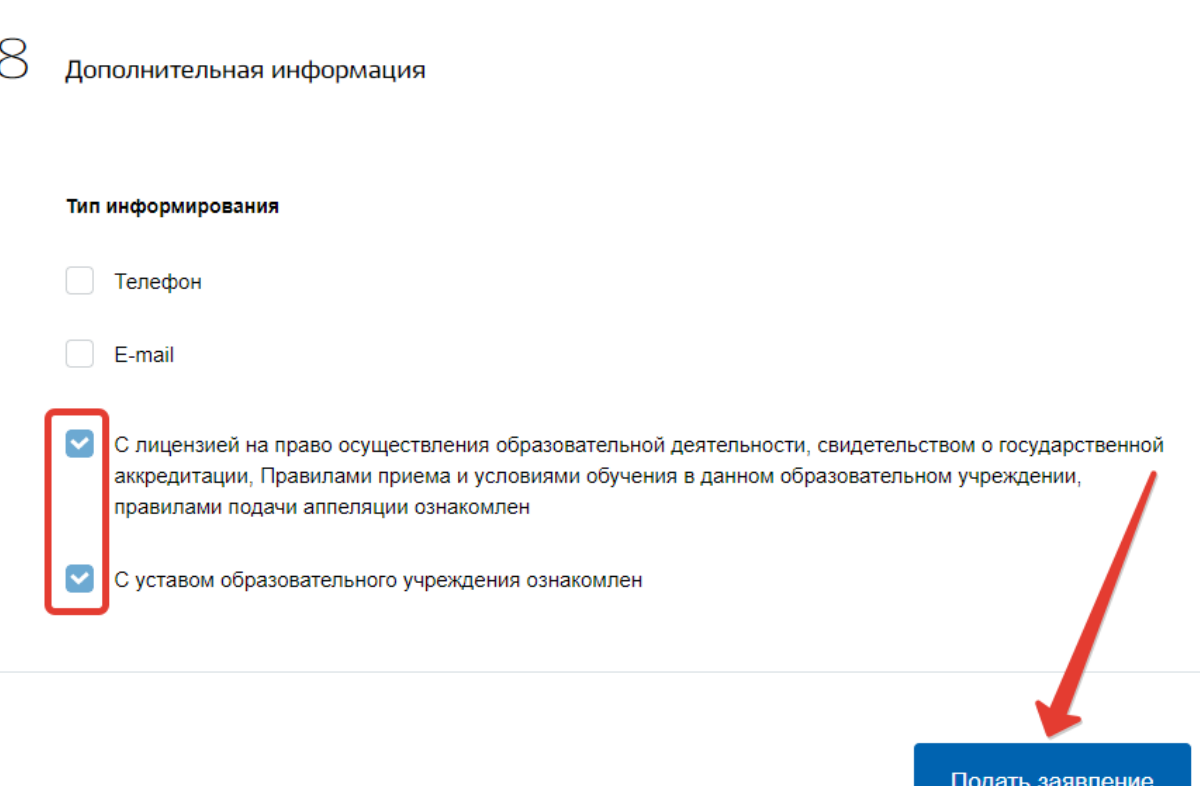

9. Теперь пользователю остается лишь подождать ответа. Услуга предоставляется в течение 7 дней, после чего пользователю в Личный кабинет портала, а также на электронную посту или мобильный телефон поступит ответ — приглашение в выбранное образовательное учреждение с указанием даты и времени приема.

Стоит заметить, что при поступлении положительного ответа на заявление, заявителю необходимо явиться в выбранное образовательное учреждение лично с оригиналами требуемых документов. Также, нельзя не упомянуть о том, что пользователь может получить и отрицательный ответ, например при неверно составленной заявке, или указании неверных данных пользователя или ребенка.